# How to configure integration of a Z IDOC with SAP MEINT

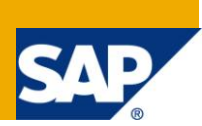

## **Applies to:**

This article is relevant for SAP ME 5.2.5 and higher releases.

#### **Summary**

This how to document explains what configuration changes need to be done when customer would like to send a Z IDOC instead of standard IDOC for an existing configuration delivered by SAP ME.

**Author(s):** Rajeev Kansal **Company:** SAP **Created on: 25<sup>th</sup> Dec, 2010** 

## **Author Bio**

Rajeev Kansal has worked for SAP since 1999 and on different project and technologies e.g. SAP Production Revenue & Accounting (Upstream Oil & Gas Solution), Composite development (xIEP) using SAP Netweaver components, SAP Global Data Synchronization using SAP Netweaver and MDM. Rajeev is currently working as development architect in SAP Labs India Pvt Ltd for a product called SAP Manufacturing Execution System.

## **Table of Contents**

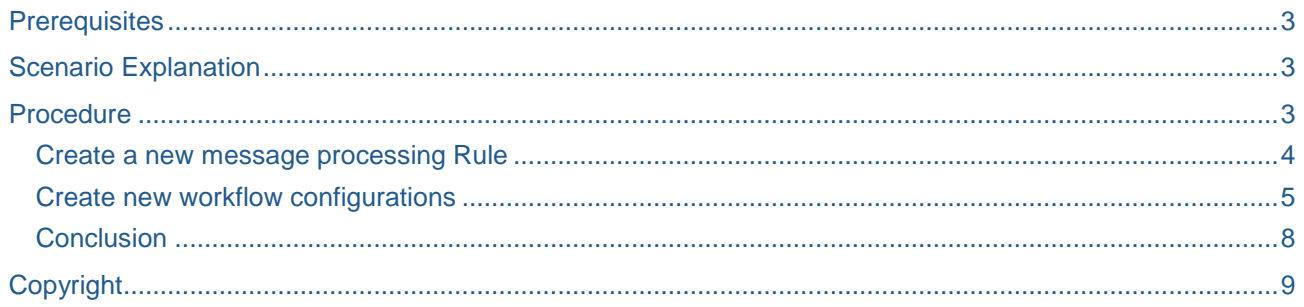

 $\overline{2}$ 

### <span id="page-2-0"></span>**Prerequisites**

You should have installed SAP ME 5.2.5 along with all dependent components. For installation you can refer to:

<http://service.sap.com/instguides> -> SAP Business Suite Applications -> SAP Manufacturing -> SAP Manufacturing Execution 5.2 -> Installation Guide SAP ME 5.2.

You should have done all development and configuration in ERP system for sending the custom IDOC along with additional field.

#### <span id="page-2-1"></span>**Scenario Explanation**

SAP ME has delivered standard integration scenarios and their respective integration configuration done in SAP MEINT using SAPMEINT CTC. Now customer would like to integrate his custom Z IDOC instead of standard IDOC name. Below documentation will show an example where in customer is trying to integrate custom MATMAS03 instead of MATMAS03 which has an additional field ZCUST\_MATMAS03/IDOC/E1MARAM/E1MARCM/ZTEST) which needs to be mapped to custom data in ME Item as CUSTOM\_FIELD. Here is a small screen snapshot of where that field lies in custom IDOC.

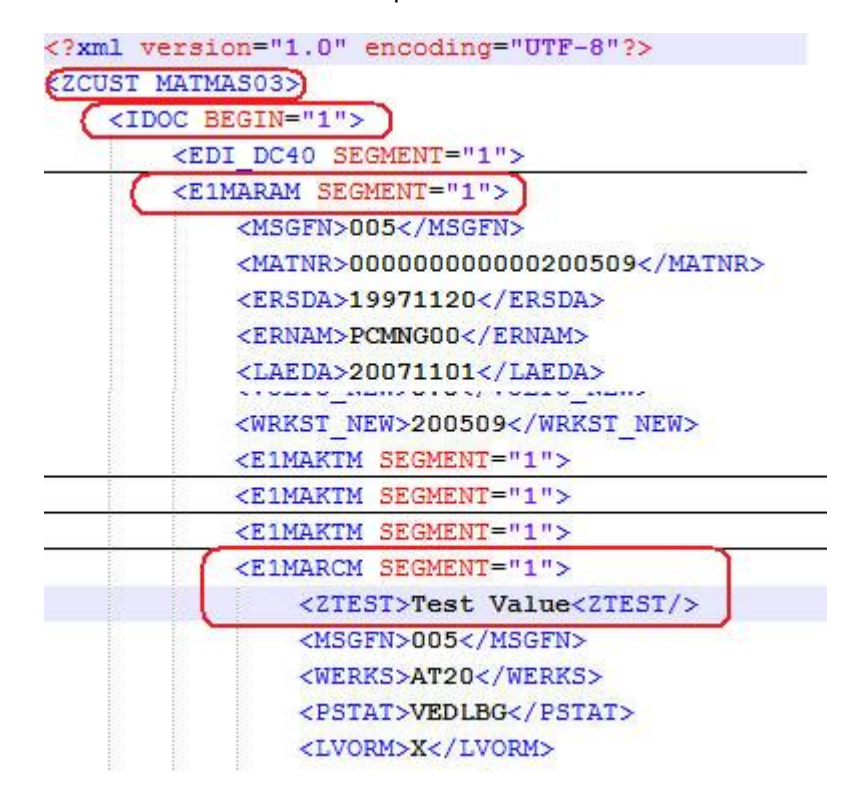

## <span id="page-2-2"></span>**Procedure**

Before explaining the configuration changes required for above scenario, here is the brief overview of the possible workflows which can happen for any message type.

- Standard Workflow Standard workflow is built to send the messages received to other systems. Example: MATMAS03 message from SAP to SAPME or Confirmation Message from SAPME to SAP. This is the only workflow which can make a call to other system.
- Split Workflow This workflow is built to split the message into multiple messages before it is processed by Standard workflow.
- Correlation Workflow This workflow is built to merge multiple messages into a single message before it is processed by Standard workflow.

For the above scenario description, Split workflow is being used and to achieve the mentioned scenario, customer has to do following changes.

#### <span id="page-3-0"></span>**Create a new message processing Rule**

If customer is integrating a new custom *message type* instead of standard *message type* then he has to copy the standard processing rule and create a new one for the new custom message type. If only the IDOC type is being changed then this configuration change is not required. Check following steps to make this change.

1. Go to MII Menu -> Message Services -> Processing Rule Editor, select the standard message type processing rule and choose Copy.

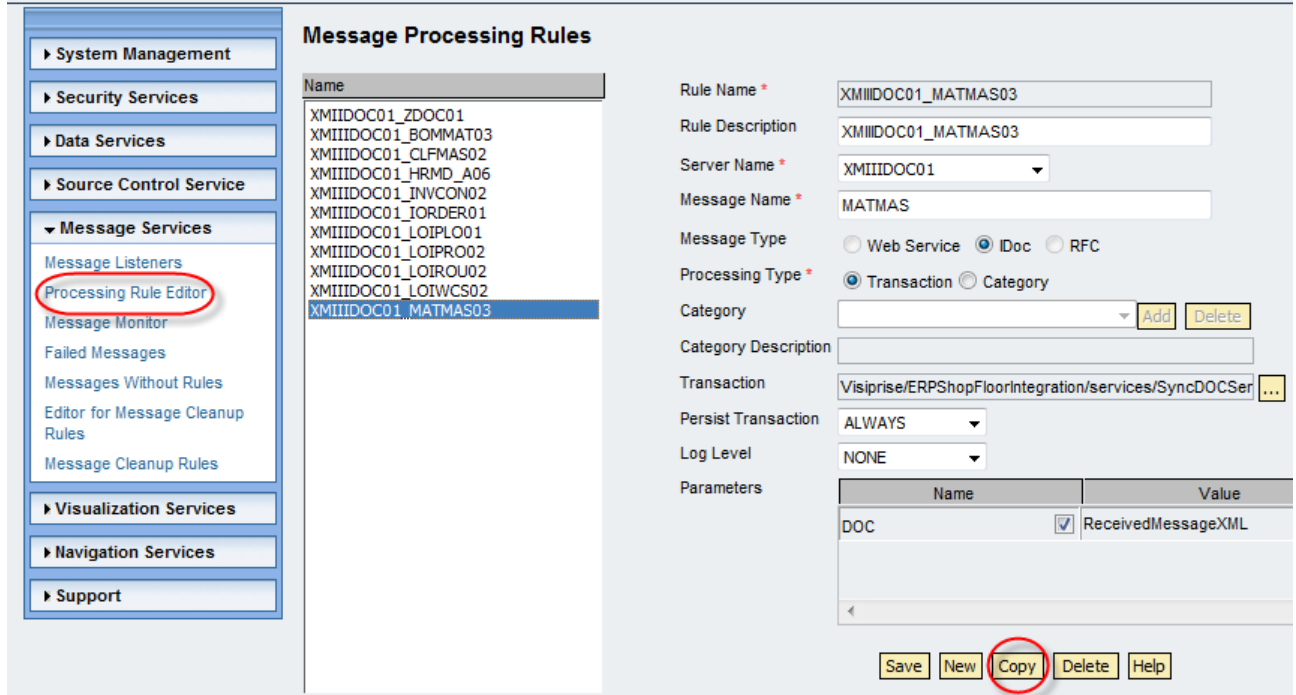

2. Enter the new Rule name, description, Message name and choose Save. You can leave rest of the information as it is.

#### **Message Processing Rules**

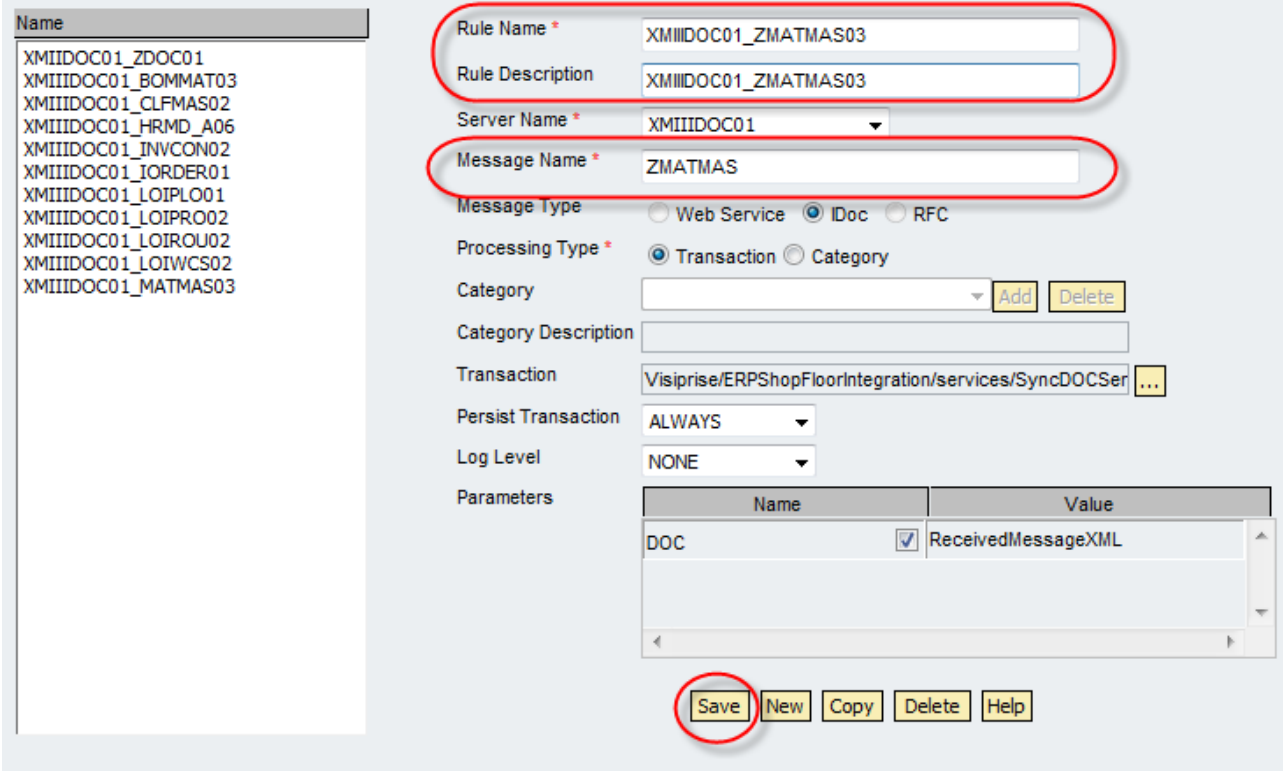

#### <span id="page-4-0"></span>**Create new workflow configurations**

Since the IDOC type is different than the standard IDOC type, customer need to copy the existing workflow configuration to Z IDOC type ID.

1. Go to SAP MEINT Configuration -> Workflow Configuration and choose the standard Type ID(IDOC type in case of IDOC messages). For our scenario, it is going to be

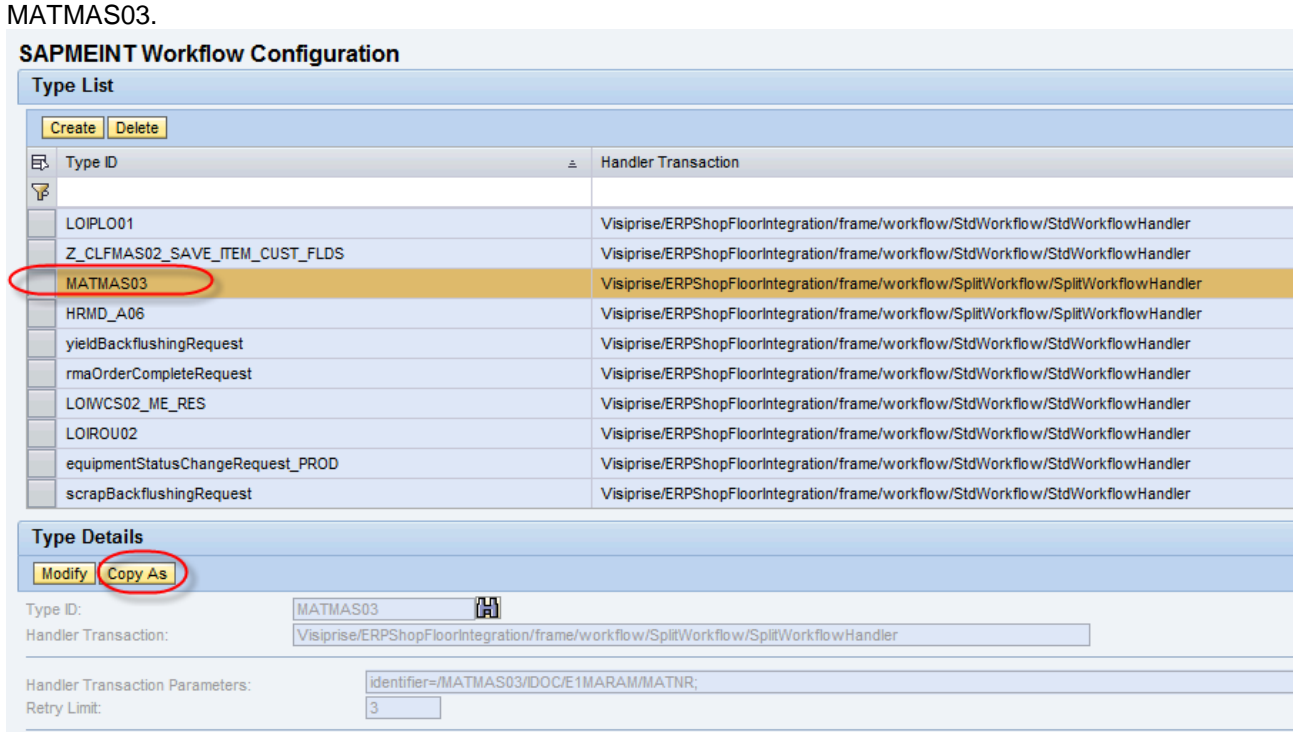

2. Enter the new type ID and change the handler transaction parameters xpath value to refer to the new Z IDOC type name and save the configuration.

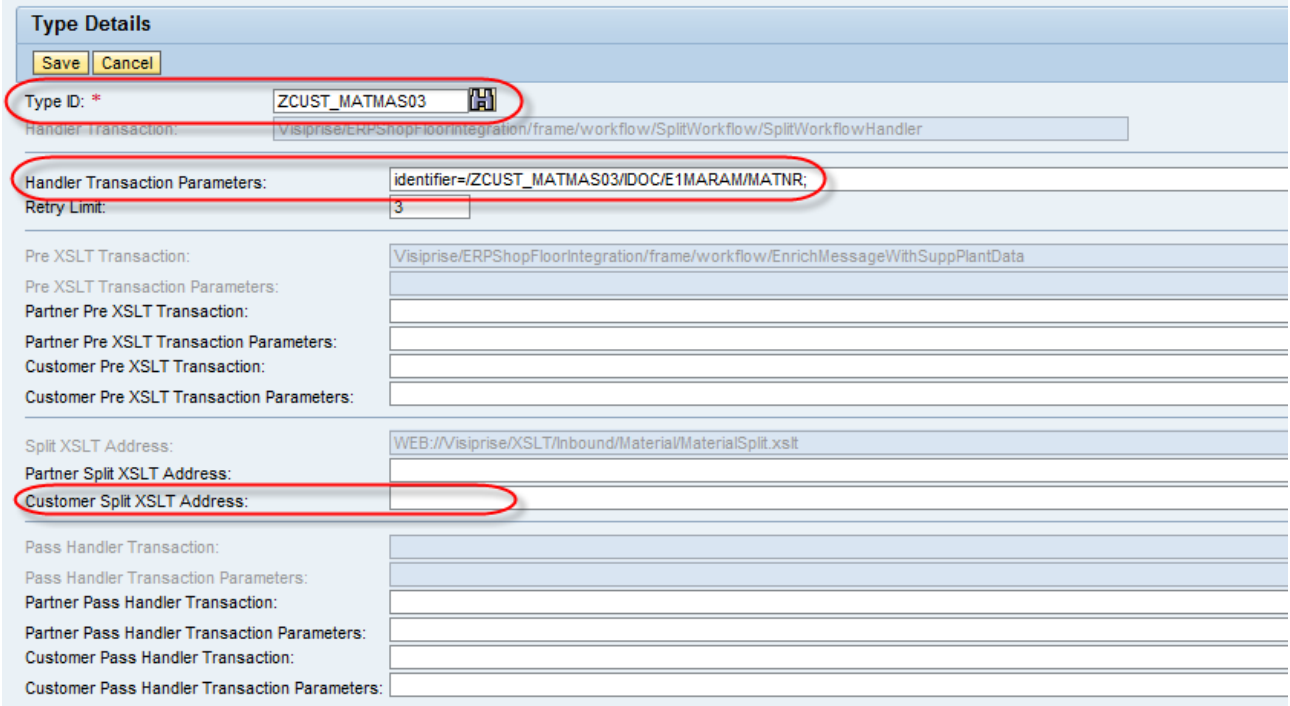

- 3. As MATMAS03 is of type Split workflow (This workflow splits the incoming messages into multiple messages based on the XSLT provided in the configuration. Handler transaction name is SplitWorkFlowHandler), customer has to do following.
	- a. Customer need to copy the standard split XSLT file used in workflow definition for MATMAS03 which is shown as below

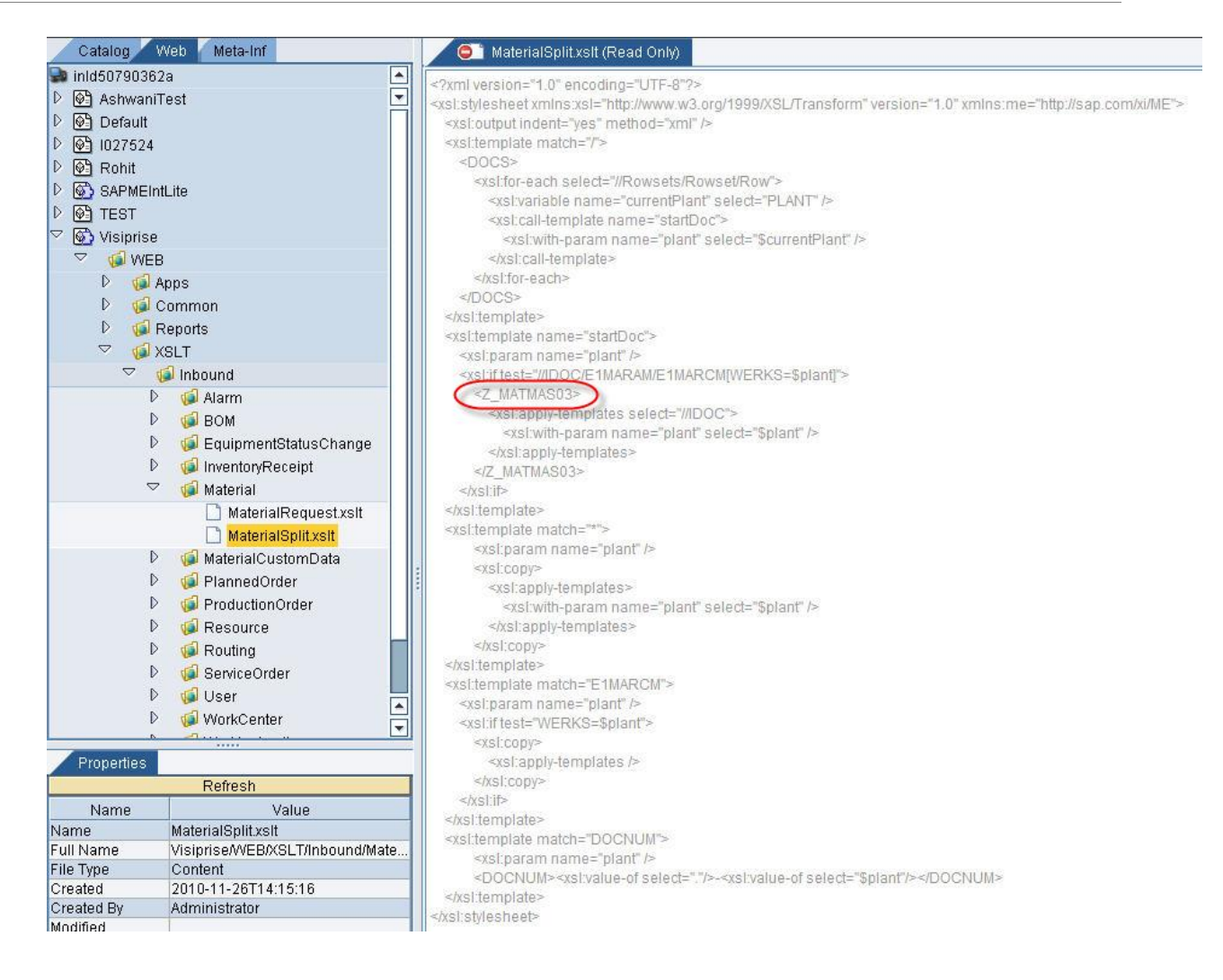

This XSLT also derive what would be the root node for the split message i.e. Z\_MATMAS03 in above screen snapshot. Hence In the copied XSLT, change that to something like Z\_ZCUST\_MATMAS03 since workflow configuration done for type Z\_MATMAS can't be used as customer want to send an additional field into ME Item custom data. Now provide the new split XSLT file reference in *Customer split XSLT Address* of new Split workflow configuration created as part of step 2.

- b. Copy the workflow configuration for standard split message type ID (Z\_MATMAS03 for MATMAS03 integration) to the root node provided in split XSLT for the split messages i.e. Z\_ZCUST\_MATMAS03. This step would be similar to step 2.
- c. For the newly created workflow configuration for split message i.e. for type ID Z\_ZCUST\_MATMAS03, customer need to copy the standard request XSLT file used in standard split message(i.e.. Z\_MATMAS03 for MATMAS03 integration) which is shown as below.

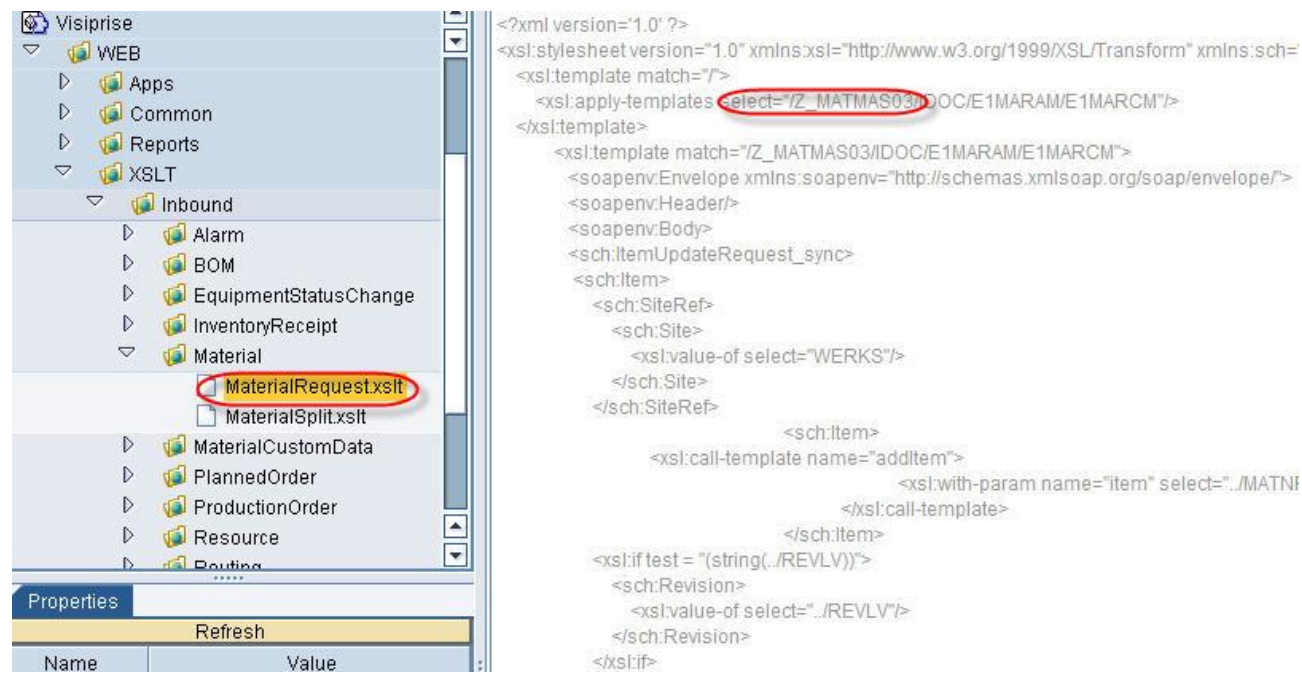

d. In the copied XSLT, change Z\_MATMAS03 to Z\_CUST\_MATMAS03 since the custom split message type is Z\_CUST\_MATMAS03. Also If customer has any custom fields which needs to be integrated back to ME system, then those fields need to be mapped to ME structure in this XSLT. As an example, field ZCUST\_MATMAS03/IDOC/E1MARAM/E1MARCM/ZTEST needs to be mapped to custom data in ME Item as CUSTOM\_FIELD. Below screen snapshot shows the additional line which you need to add in CustomFieldList section of copied XSLT.

```
<sch:CustomFieldList>
<sch:CustomField>
 <sch:Attribute>STORAGE_LOCATION</sch:Attribute>
 <sch:Value><xsl:value-of select="LGPRO"/></sch:Value>
</sch:CustomField>
sch:CustomField>
 <sch:Attribute>CUSTOM_FIELD</sch:Attribute>
 <sch:Value><xsl:value-of select="ZTEST"/></sch:Value>
</sch:CustomField>
```
Now provide the new request XSLT file reference in *Customer request XSLT Address.* 

In case customer wants to send a Z IDOC for which the standard configuration follows the standard workflow instead of split workflow, then customer need to copy the standard workflow configuration to their Z IDOC type and follow the step from 3.c onward.

#### <span id="page-7-0"></span>**Conclusion**

By following the above mentioned steps, customer can easily integrate a custom IDOC instead of standard IDOC.

# <span id="page-8-0"></span>**Copyright**

© Copyright 2010 SAP AG. All rights reserved.

No part of this publication may be reproduced or transmitted in any form or for any purpose without the express permission of SAP AG. The information contained herein may be changed without prior notice.

Some software products marketed by SAP AG and its distributors contain proprietary software components of other software vendors.

Microsoft, Windows, Excel, Outlook, and PowerPoint are registered trademarks of Microsoft Corporation.

IBM, DB2, DB2 Universal Database, System i, System i5, System p, System p5, System x, System z, System z10, System z9, z10, z9, iSeries, pSeries, xSeries, zSeries, eServer, z/VM, z/OS, i5/OS, S/390, OS/390, OS/400, AS/400, S/390 Parallel Enterprise Server, PowerVM, Power Architecture, POWER6+, POWER6, POWER5+, POWER5, POWER, OpenPower, PowerPC, BatchPipes, BladeCenter, System Storage, GPFS, HACMP, RETAIN, DB2 Connect, RACF, Redbooks, OS/2, Parallel Sysplex, MVS/ESA, AIX, Intelligent Miner, WebSphere, Netfinity, Tivoli and Informix are trademarks or registered trademarks of IBM Corporation.

Linux is the registered trademark of Linus Torvalds in the U.S. and other countries.

Adobe, the Adobe logo, Acrobat, PostScript, and Reader are either trademarks or registered trademarks of Adobe Systems Incorporated in the United States and/or other countries.

Oracle is a registered trademark of Oracle Corporation.

UNIX, X/Open, OSF/1, and Motif are registered trademarks of the Open Group.

Citrix, ICA, Program Neighborhood, MetaFrame, WinFrame, VideoFrame, and MultiWin are trademarks or registered trademarks of Citrix Systems, Inc.

HTML, XML, XHTML and W3C are trademarks or registered trademarks of W3C®, World Wide Web Consortium, Massachusetts Institute of Technology.

Java is a registered trademark of Sun Microsystems, Inc.

JavaScript is a registered trademark of Sun Microsystems, Inc., used under license for technology invented and implemented by Netscape.

SAP, R/3, SAP NetWeaver, Duet, PartnerEdge, ByDesign, SAP Business ByDesign, and other SAP products and services mentioned herein as well as their respective logos are trademarks or registered trademarks of SAP AG in Germany and other countries.

Business Objects and the Business Objects logo, BusinessObjects, Crystal Reports, Crystal Decisions, Web Intelligence, Xcelsius, and other Business Objects products and services mentioned herein as well as their respective logos are trademarks or registered trademarks of Business Objects S.A. in the United States and in other countries. Business Objects is an SAP company.

All other product and service names mentioned are the trademarks of their respective companies. Data contained in this document serves informational purposes only. National product specifications may vary.

These materials are subject to change without notice. These materials are provided by SAP AG and its affiliated companies ("SAP Group") for informational purposes only, without representation or warranty of any kind, and SAP Group shall not be liable for errors or omissions with respect to the materials. The only warranties for SAP Group products and services are those that are set forth in the express warranty statements accompanying such products and services, if any. Nothing herein should be construed as constituting an additional warranty.